### **ADVANTECH** Embedded<br>Design-In Forum

# **ePaper Solution Introduction – EPD-662 Hands on**

**Homer Wang AE**

**ntelligent Factory** 

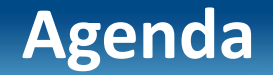

### **Outline**

**Advantech's ePaper Solution**

**EPD solution Architecture**

**EPD-662 Network Topology**

**Hands on**

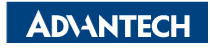

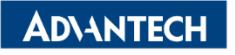

## **Wireless ePaper Solution Suites**

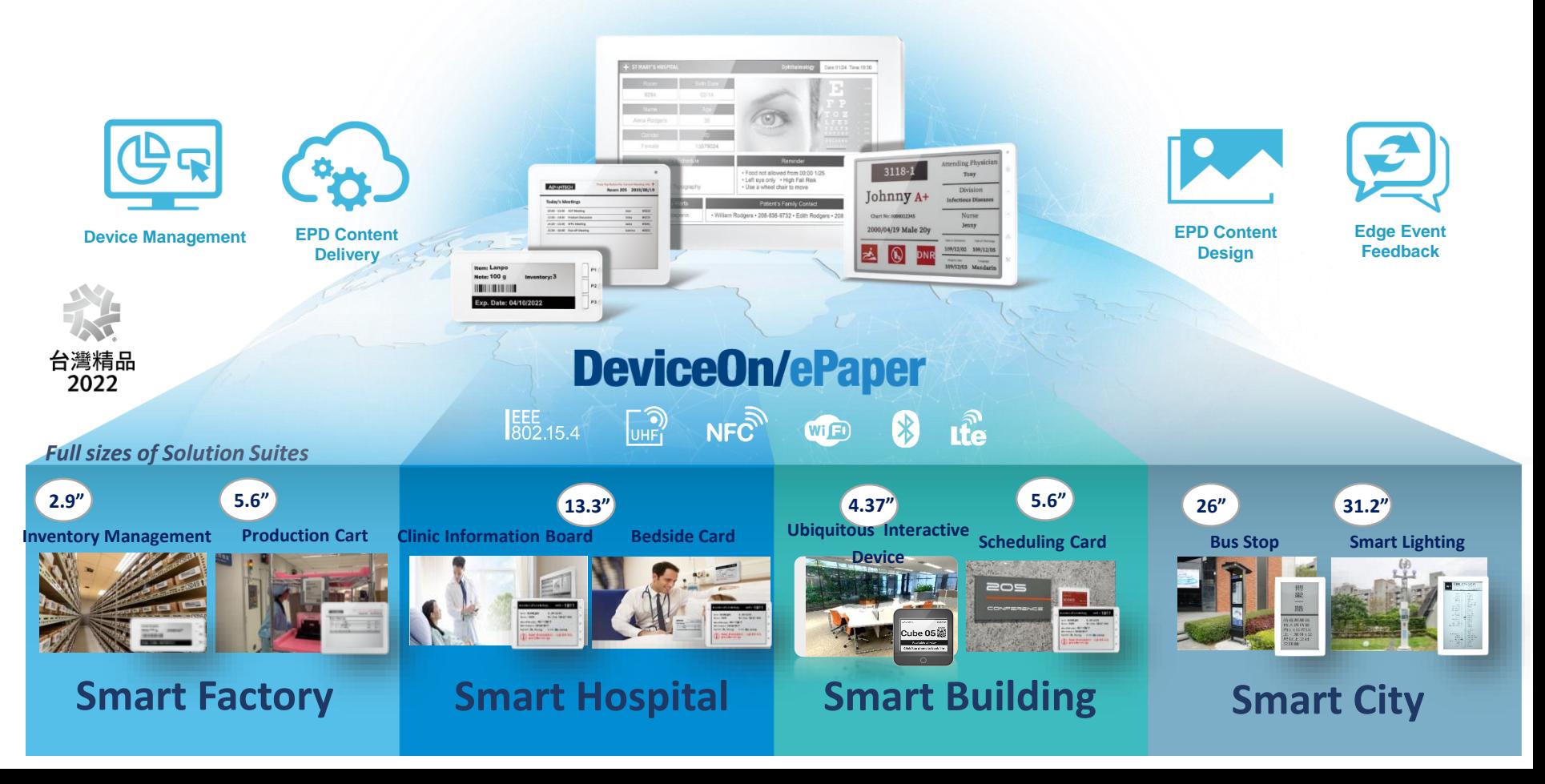

# EPD Solution Suite Architecture

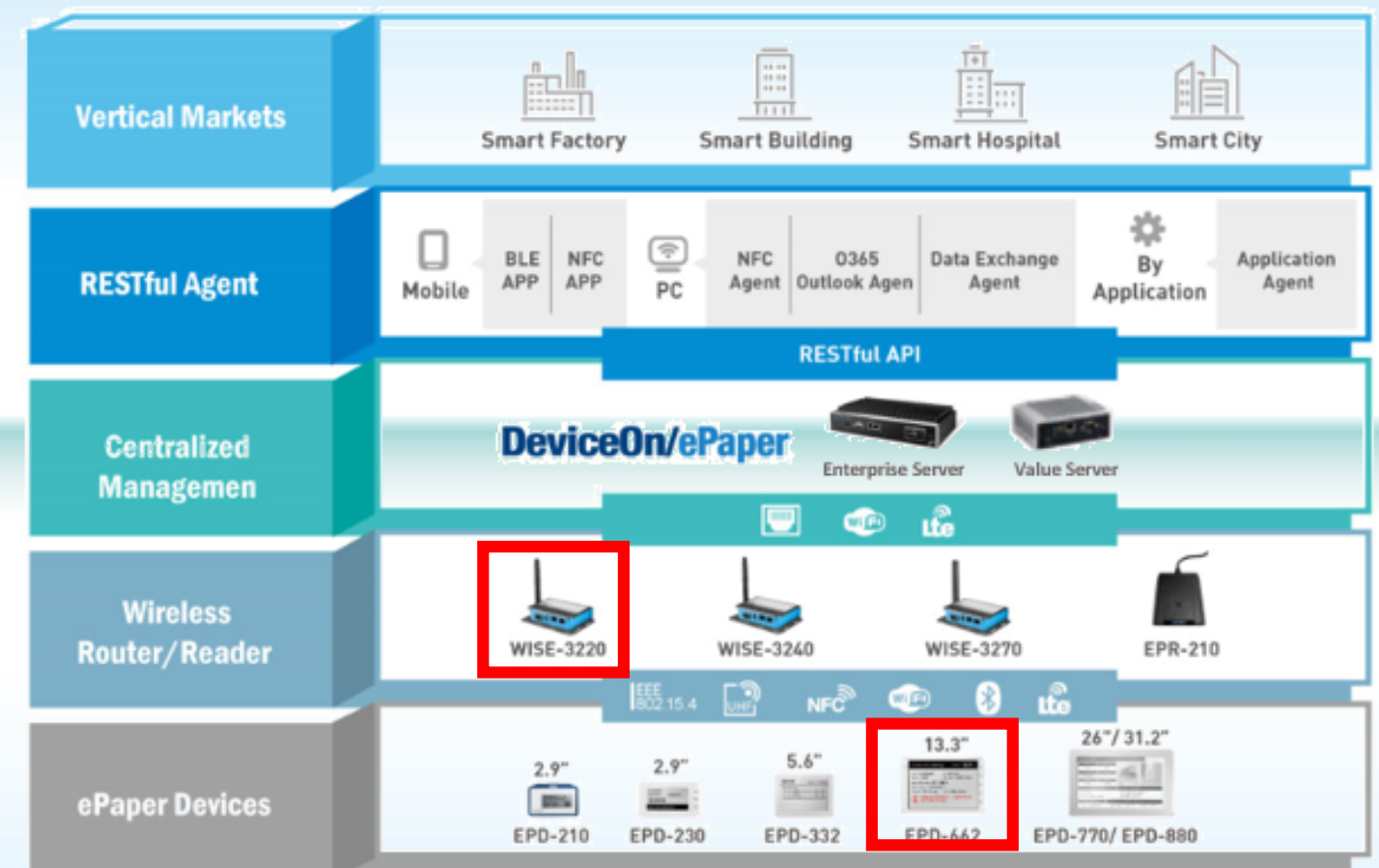

### **Content Management Software**

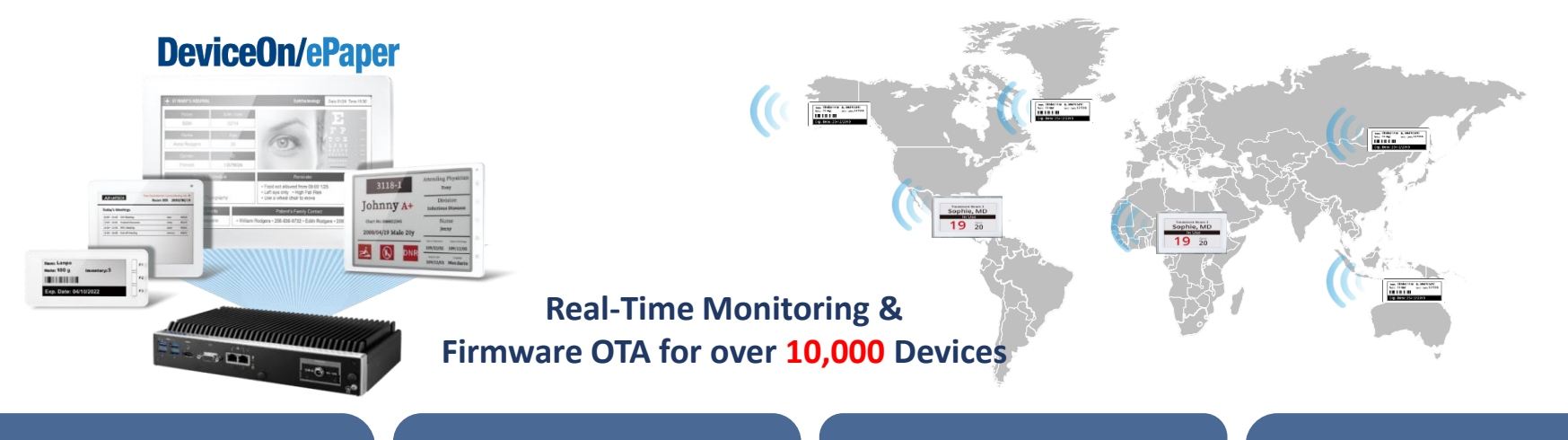

#### **Device Management**

- Device monitoring
- Tag battery alert
- Tag status report
- Remote control

#### **Image Generator**

- Generate image file(full and partial) and preview
- Image file transform to system format and zip
- Provide API for tag image update

#### **Account Management**

- Account role
- Permission for account and role/group

#### **Service Management**

- FTP: FW/image to device
- Execute action e.g. tag image update: schedule/image generating

**ADVANTECH** 

### **EPD-662 Network Topology**

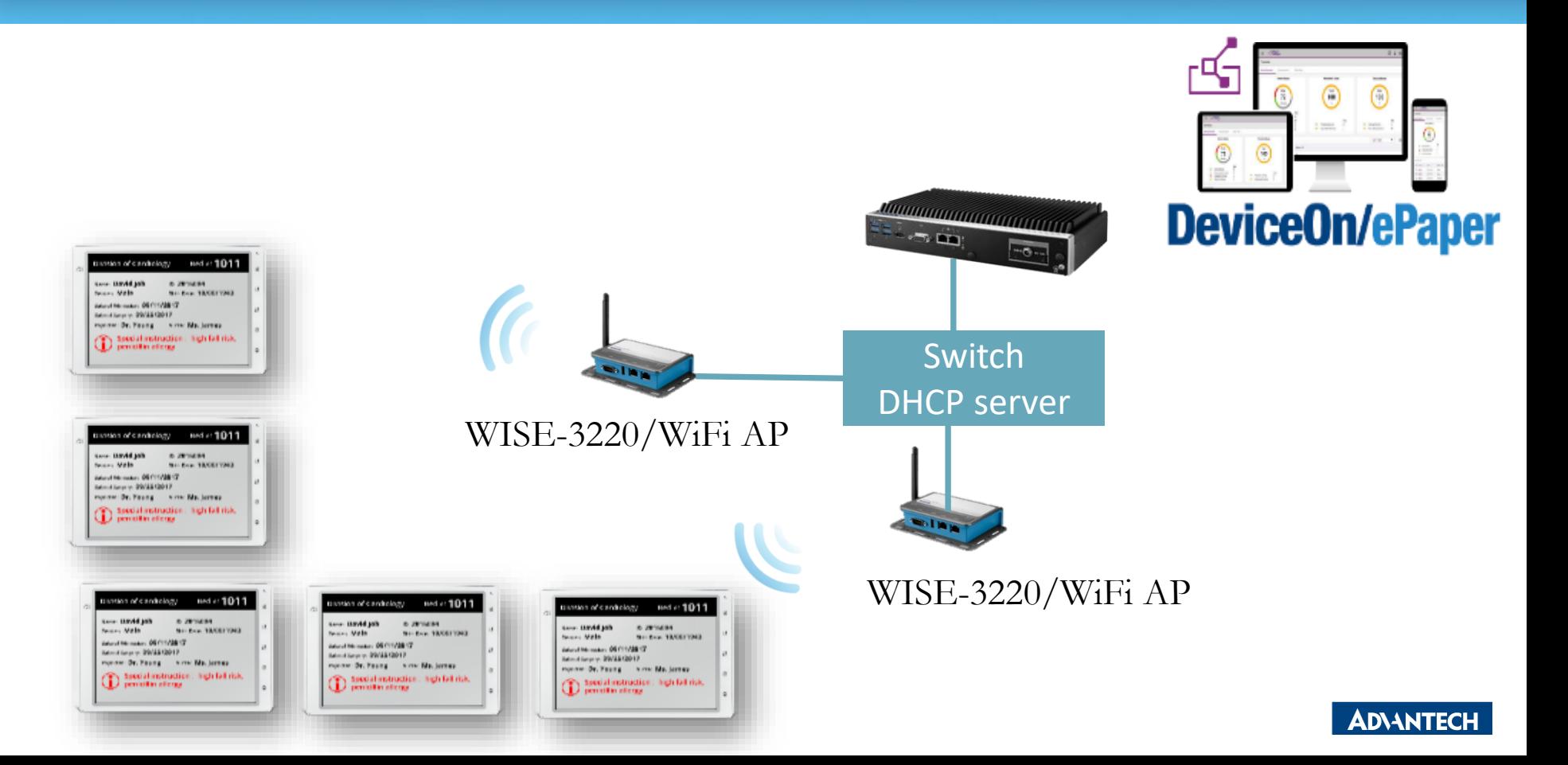

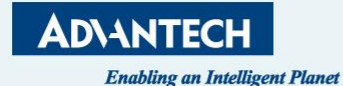

# **"Hands-on for ePaper Manager"**

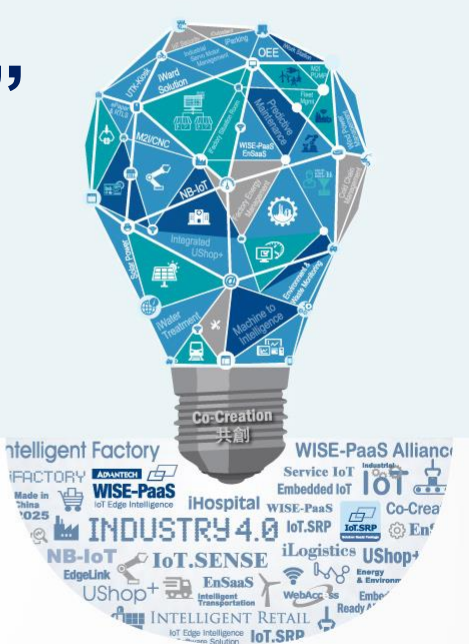

### **Agenda**

### • **Preparation**

- $\triangleright$  Hardware Equipment
- ➢ Network Architecture
- **Tag Devices Deployment**
	- $\triangleright$  Add tag devices into ePaper Manager

### • **Image Generation**

- $\triangleright$  Template generation
- ➢ Data Binding
- **Refresh Tag Devices**
	- ➢ Image Refresh /Transmit (Device,Group)
- **Firmware upgrade**
- **Resful API & SampleCode**

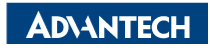

### **Preparation- Hardware Equipment**

• EPD-662 x1

• WISE-3220

• ARK-1123H ePaper Manager Server x1

• WiFi Hub x1

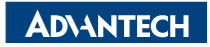

### **EPD DemoKit's Network Architecture**

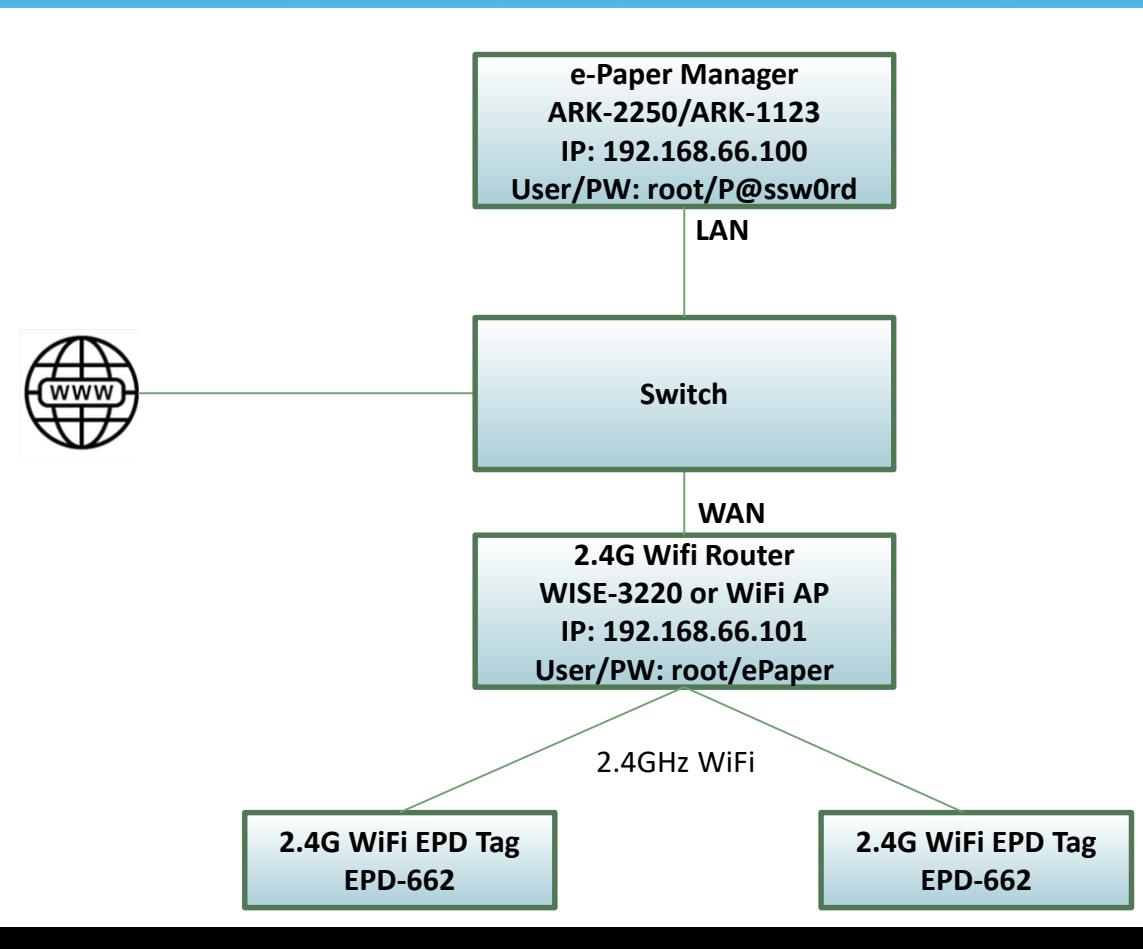

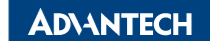

### **EPD System setting workflow**

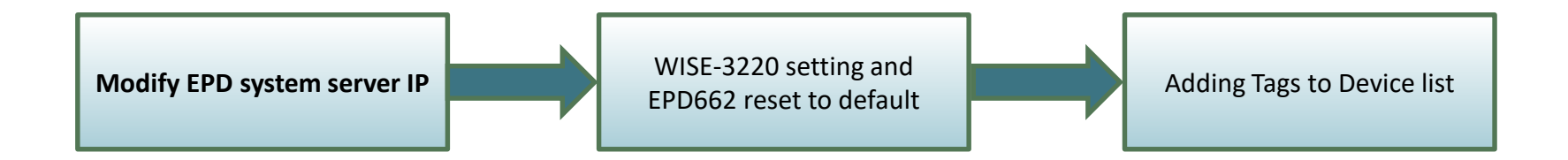

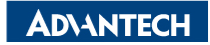

### **EPD system IP setting**

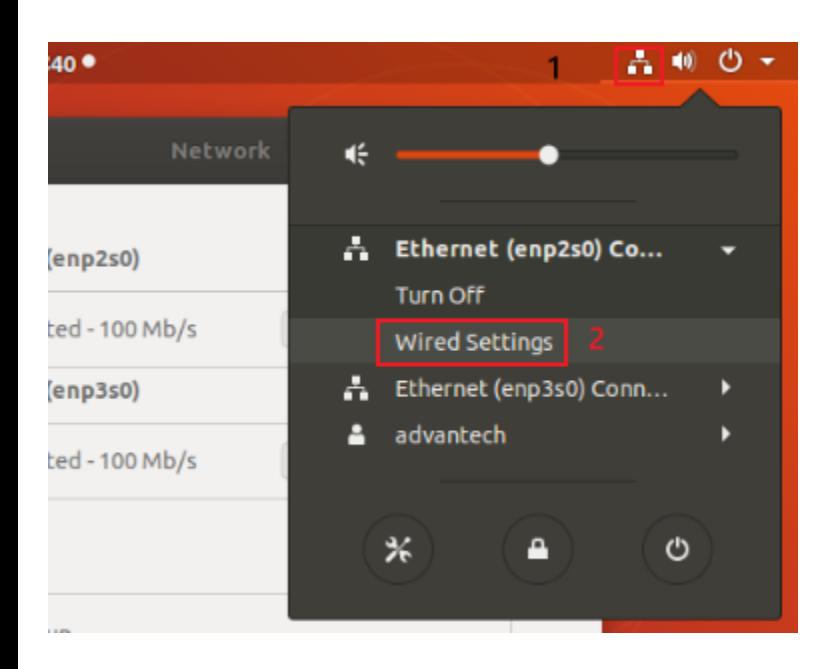

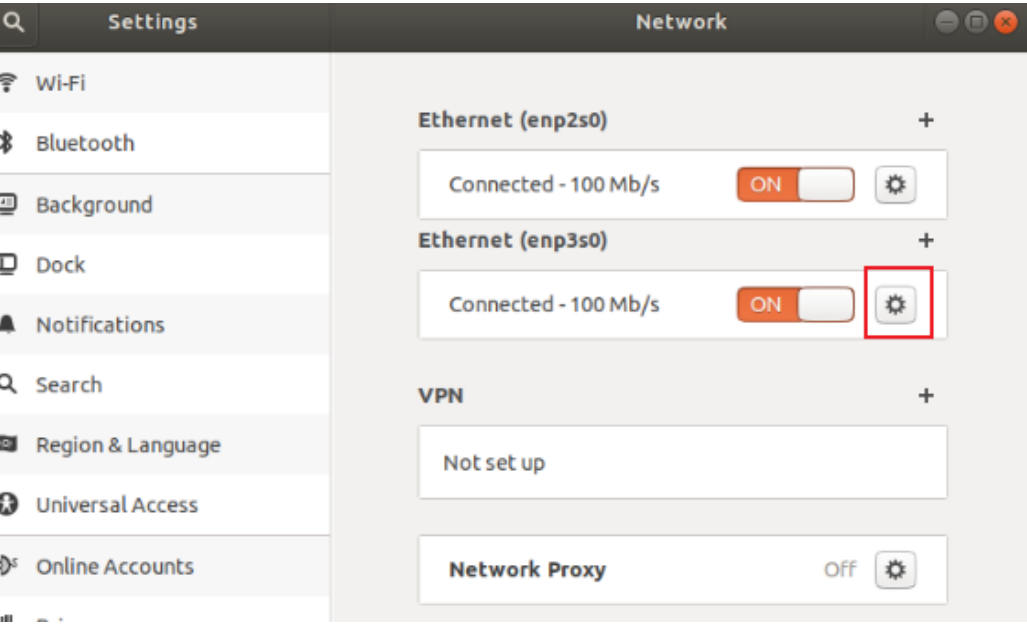

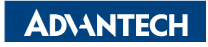

### **EPD system IP setting**

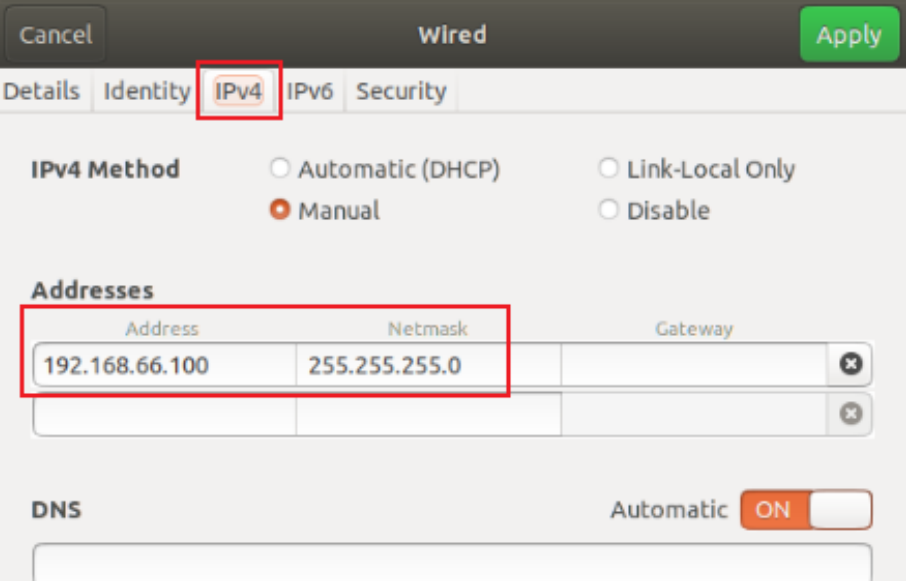

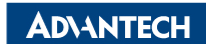

### **EPD System setting workflow**

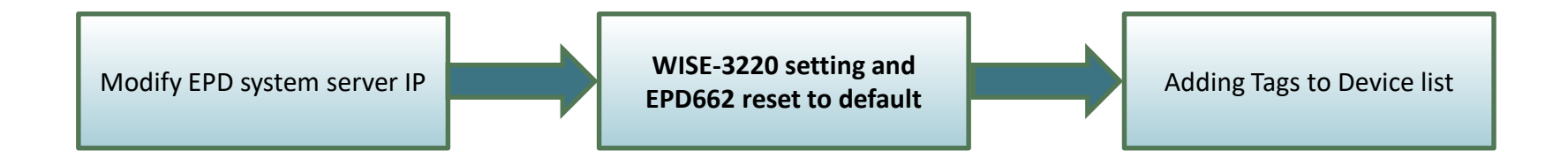

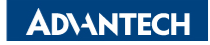

### **WISE-3220 setting**

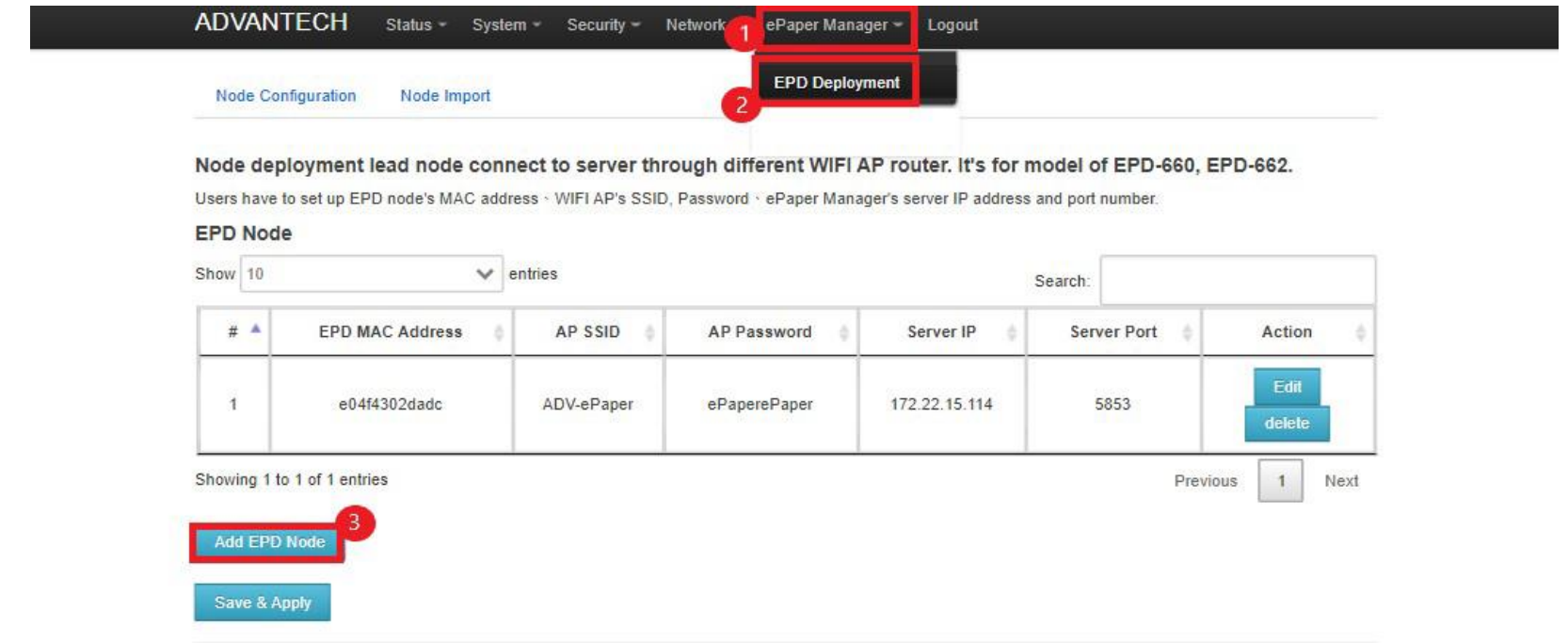

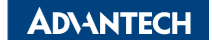

### **WISE-3220 setting**

**EPD MAC address:** Please check the back of EPD device **AP SSID:** ADV-ePaper **AP Password:** ePaperePaper **Server IP: Depends on your server IP address Server Port: 5853** 

Status - System - $Security Network$ ePaper Manager -Logout

#### **EPD660/EPD662 node configuration**

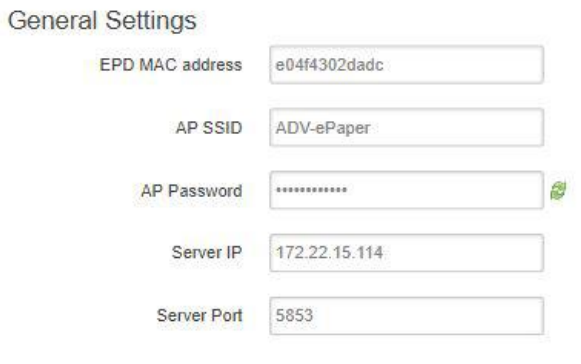

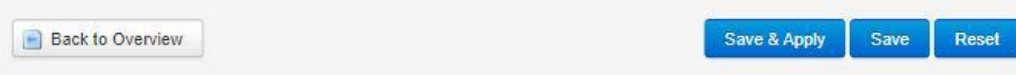

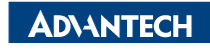

### **WISE-3220 setting**

When you click "Save & Apply", please reset EPD-660 and EPD-662

### to default.

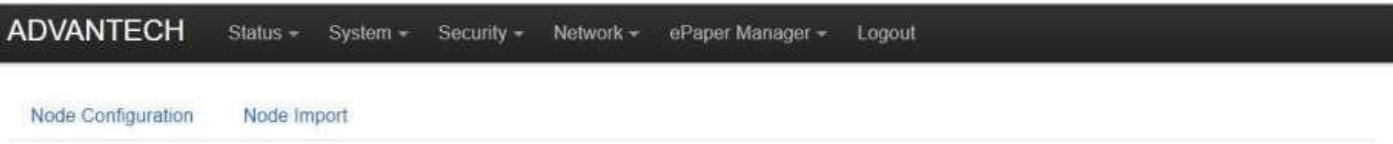

This is for EPD-132B, EPD-132R node deployment lead node connect to server through different WIFI AP router.

Users have to set up EPD node's MAC address · WIFI AP's SSID, Password · ePaper Manager's server IP address and port number.

#### **EPD Node**

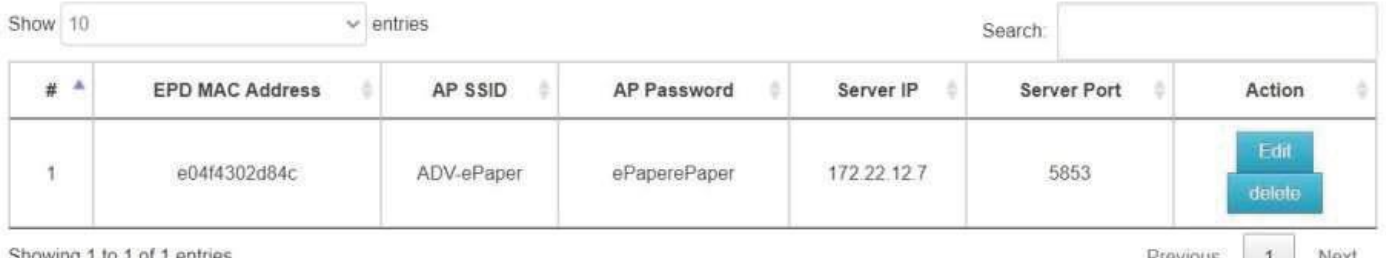

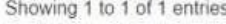

LIBAION2

**JAGYI** 

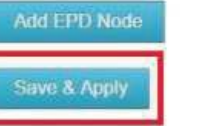

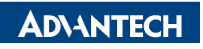

### **EPD System setting workflow**

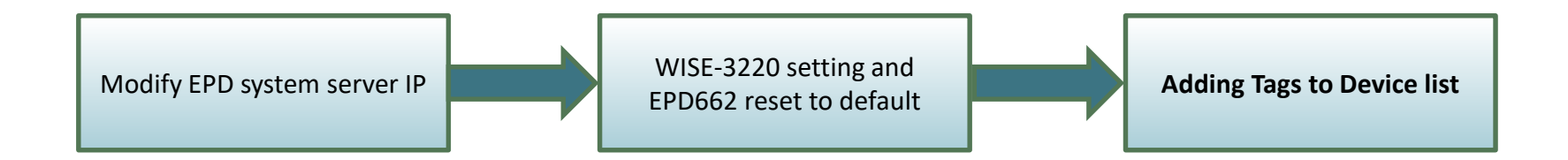

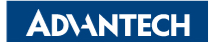

### **Tag Devices Deployment- Add tag devices**

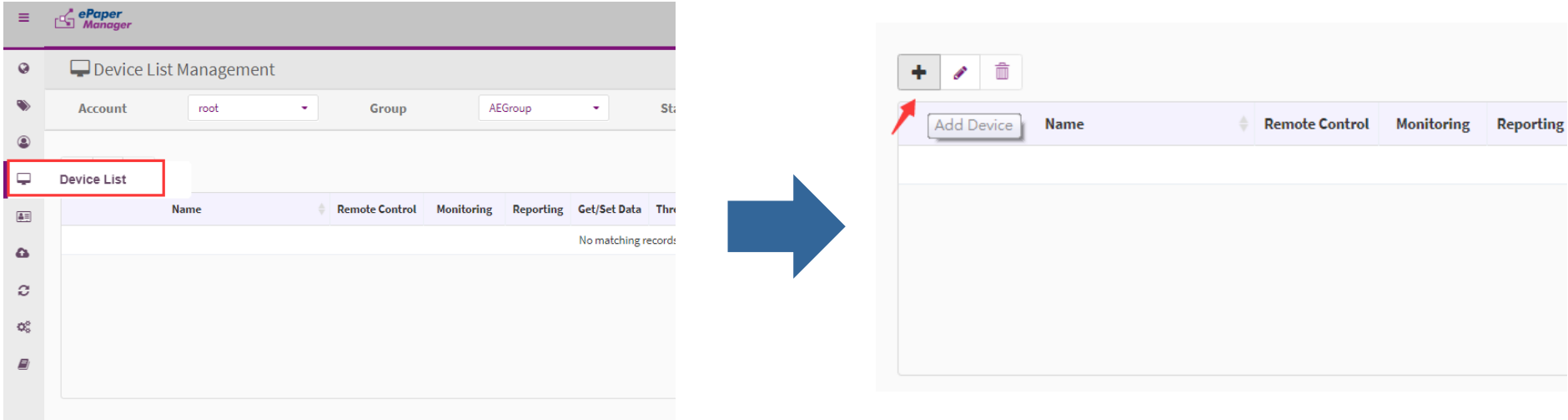

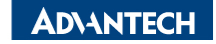

### **Add tag devices (EPD-660/EPD-662)**

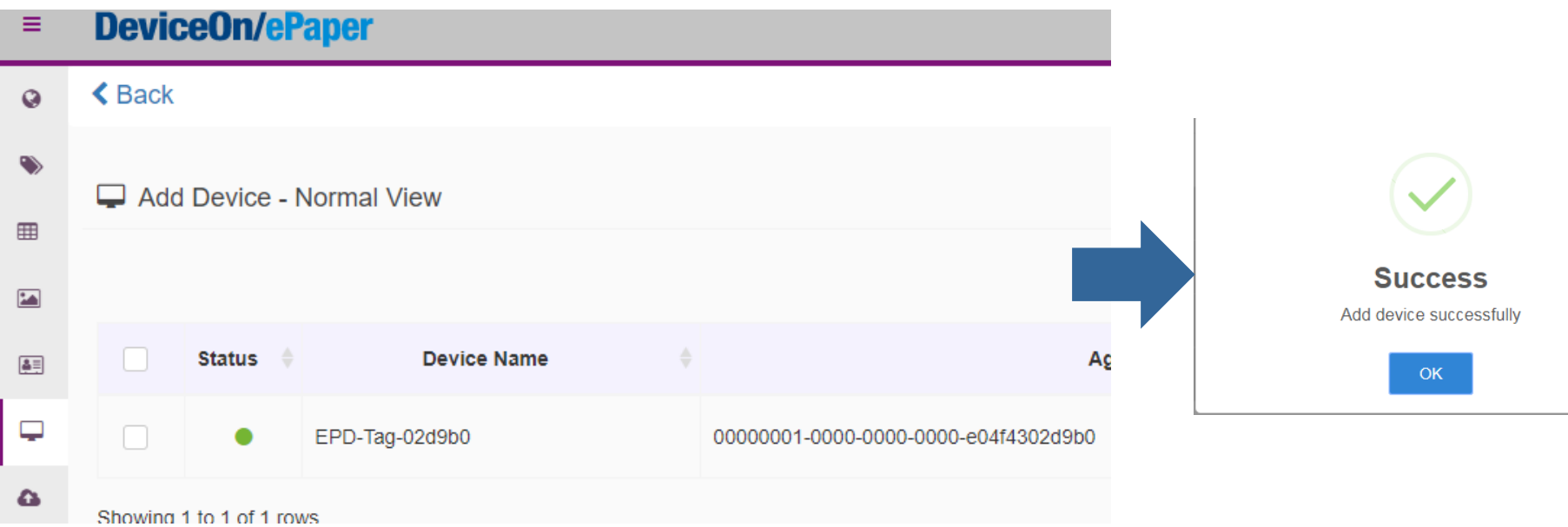

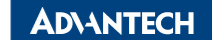

## **Device List**

• When the color of device become green, it means you can

### control the device in the DeviceOn/ePaper

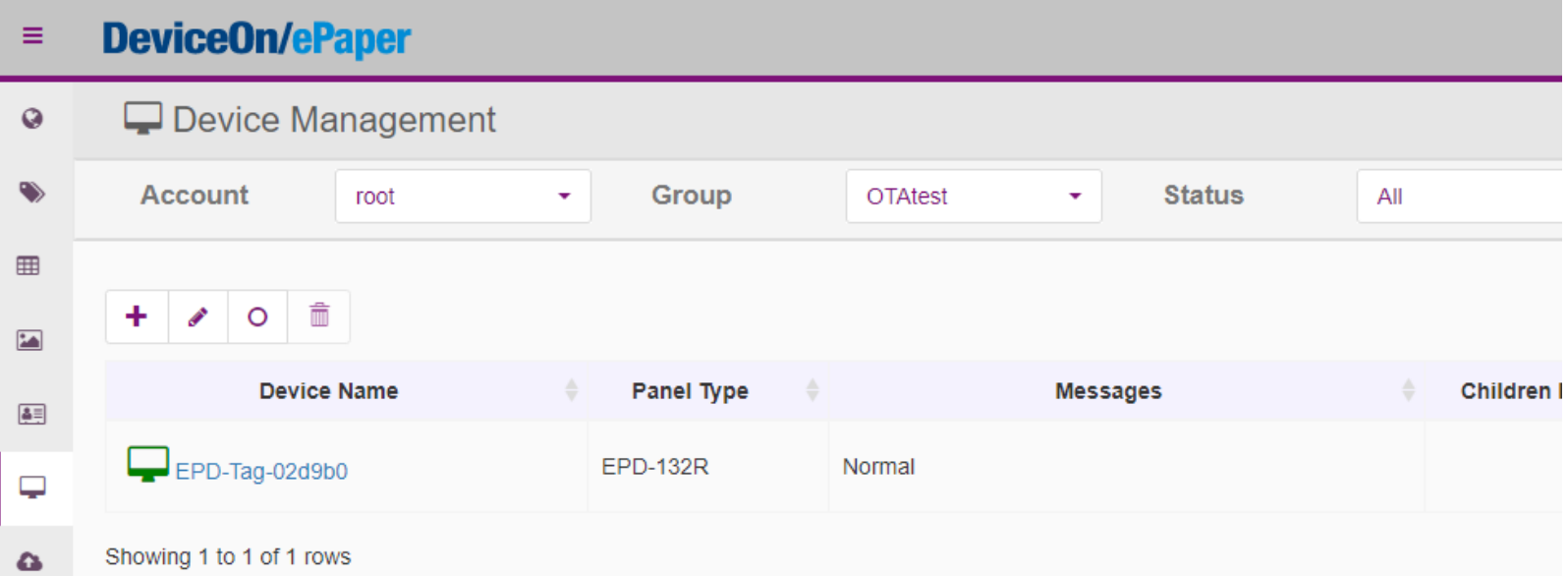

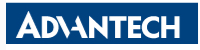

### **Image Generation- Item Data imported**

• Import existed Item Data from CSV file

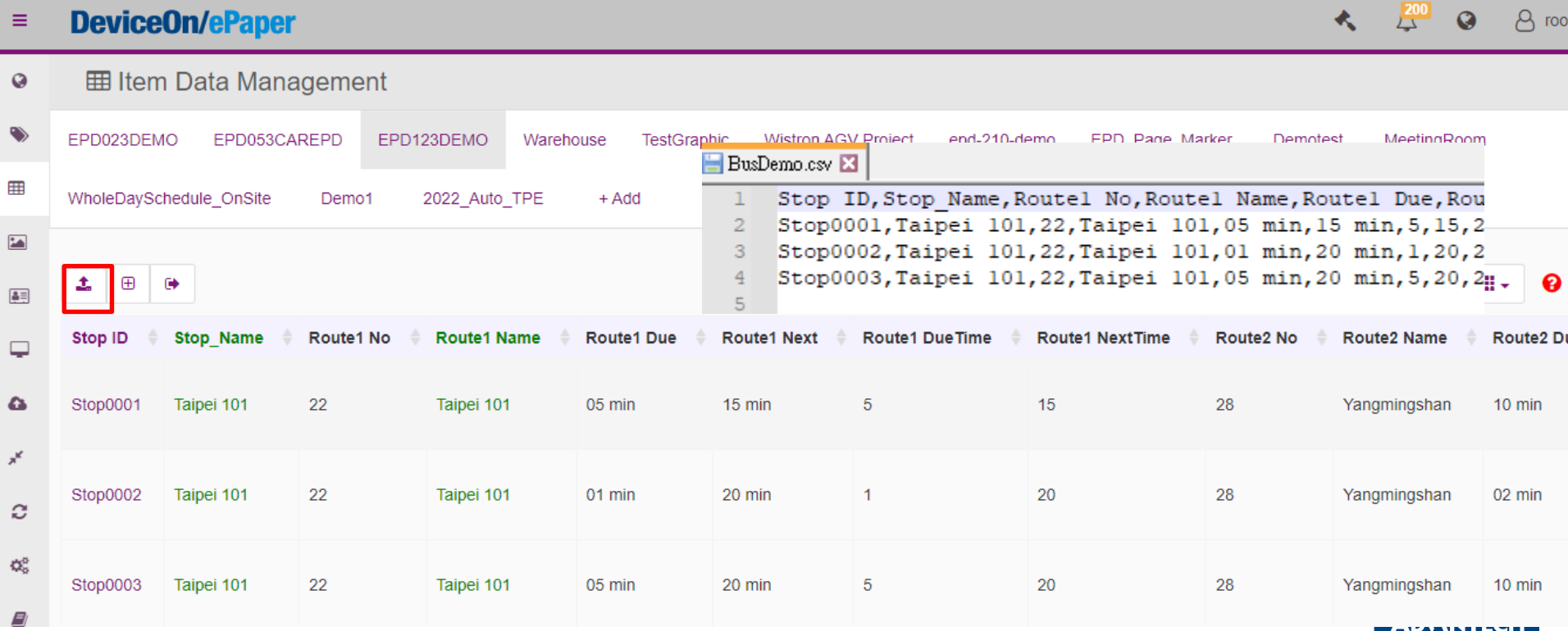

### **Image Generation- Template Generation**

• Import existed template from JSON file

![](_page_22_Picture_15.jpeg)

![](_page_22_Picture_3.jpeg)

### **Template Generation**

**DeviceOn/ePaper**  $\equiv$ 

![](_page_23_Picture_12.jpeg)

![](_page_23_Picture_3.jpeg)

## **Data Binding**

#### **DeviceOn/ePaper**  $\equiv$

 $\frac{200}{2}$ 

**EPD Controlling Management**  $\mathbf Q$ 

![](_page_24_Picture_20.jpeg)

![](_page_24_Picture_5.jpeg)

### **Data Binding**

#### $\frac{200}{4}$ **DeviceOn/ePaper**  $\bigstar$ **Template Item Data EPD Controlling Ma** EPD-132R BusDemo Stop0001  $\overline{\phantom{a}}$ ٠ **Account** Device root **Preview**  $\mathbf{c}$ ∥ Ö  $\bigoplus$  Taipei 101 ්ට Search ± ଛ Route/Dest hat on  $19.18$ Nest. Power **RSSI** Up **Status H** Taipel 101  $15$  min  $\blacksquare$  $\blacktriangledown$  $\bullet$ Success Normal  $-48dB$ Reserve Yangmingshan 20 min itor More **Az Shilin Night Market** 25 min Showing 1 to 1 of 1 rows **BBB** Longshan Temple 29 min Rider Alert Temporary Bus Stop<br>Route 2, 26, 906 Effective December 31, 2020 OK Cancel

![](_page_25_Picture_2.jpeg)

### **Refresh Tag Device- Image Refresh & Transmit**

![](_page_26_Picture_9.jpeg)

![](_page_26_Picture_10.jpeg)

![](_page_26_Picture_3.jpeg)

### **Firmware Upgrade- OTA**

![](_page_27_Figure_1.jpeg)

#### ₫ Upgrade Processing Information - Q EPDGW\_023\_053

![](_page_27_Figure_3.jpeg)

![](_page_27_Picture_60.jpeg)

#### C Deploying

![](_page_27_Picture_61.jpeg)

![](_page_27_Picture_7.jpeg)

### **Resful API & SampleCode**

#### **Test Parameters**

![](_page_28_Picture_34.jpeg)

Your EPD tag memory available space (from 0 to maxpagesize-1)

#### **EPD Tag Transmit**

**Logs** 1b83 - stop0001

Sending: {"Route1 Name":"Taipei 101","Route1 Due":"19 min","Route1 DueTime":"19","Route1 Next":"29 min","Route1 NextTime":"29","Route2 Name":"Yangmingshan","Route2 Due":"04 min","Route2 DueTime":"4","Route2 Next":"24 min","Route2 NextTime":"24","Route3 Name":"Shillin Night Market","Route3 Due":"09 min","Route3 DueTime":"9","Route3 Next":"29 min","Route3 NextTime":"29","Route4 Name":"Longshan Temple","Route4 Due":"04 min","Route4 DueTime":"4","Route4 Next":"13 min","Route4 NextTime":"13"} Response: Image Successfully Refresh!

 $\blacktriangle$ 

**ADVANTECH** 

### **Resful API & SampleCode**

![](_page_29_Picture_8.jpeg)

![](_page_29_Picture_2.jpeg)

### *Go Together, We Go Far and Grow Big*

![](_page_30_Picture_1.jpeg)